## **Setting TCAS in FSCommander 9.3 multiplay**

Met de update van FSC naar 9.3 blijkt het nodig om in FSUIPC4 de setting in Miscellaneous / Set TCAS / id string nader in te stellen. Soms zijn de prefix, het type vliegtuig en de cijfers van het call sign nietzichtbaar. Zet de limit TCAS rabge op "0″ en de TCAS id string op "Tail". B.v. Boeing met call sign KLM642 is zichtbaar als Boeing 642. Tevens is nu ook de squawk code in FSC zichtbaar.

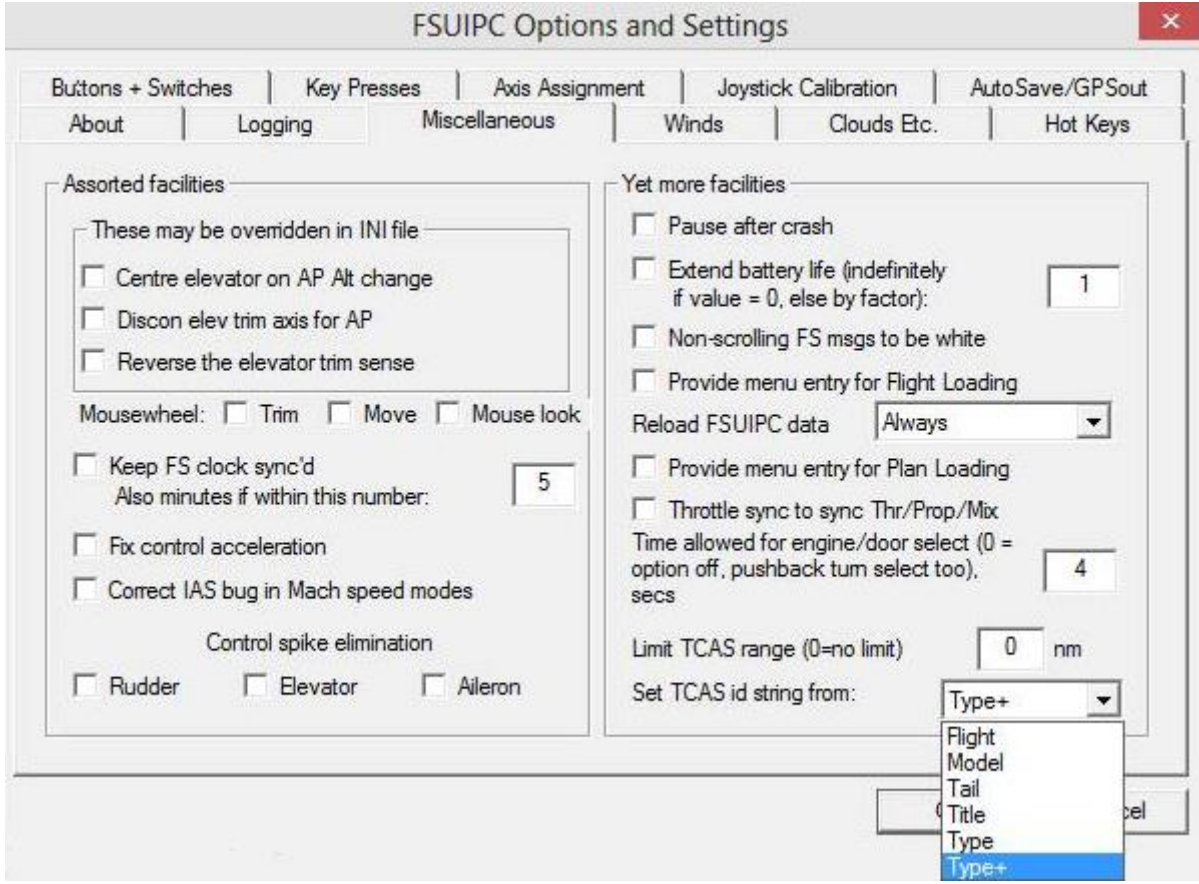

23 July [2013](http://flightsimeindhoven.nl/?p=8360) Jan [Vaane](http://flightsimeindhoven.nl/?author=1)